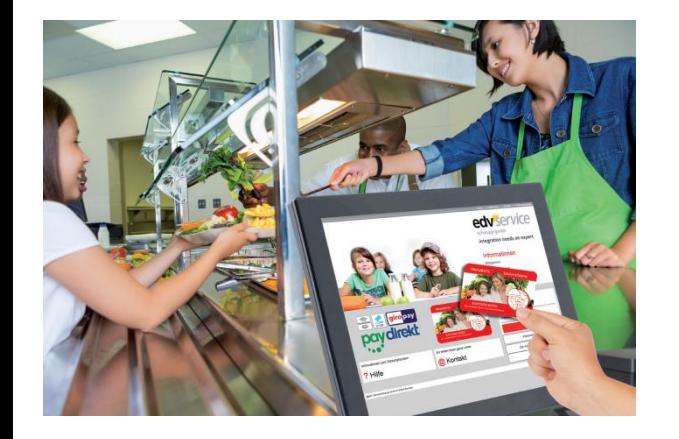

Die Gemeinde Teningen bietet in Zusammenarbeit mit der im Ortsteil Nimburg ansässigen Firma Christians Party Service / Catering Service Thoma die Mittagsverpflegung am Schulzentrum Teningen und an der Nikolaus-Christian-Sander-Schule, Grundschule Köndringen an.

Es besteht die Möglichkeit, aus dem Speiseplan zwischen täglich vier Produktlinien (u.a. Fleisch oder Fisch, vegetarisch oder Pasta) zu wählen.

Das Mittagessen für Schülerinnen und Schüler wird von der Gemeinde bezuschusst, der Abgabepreis liegt bei 4,45 €.

MIN-TEC® für die Schulverpflegung

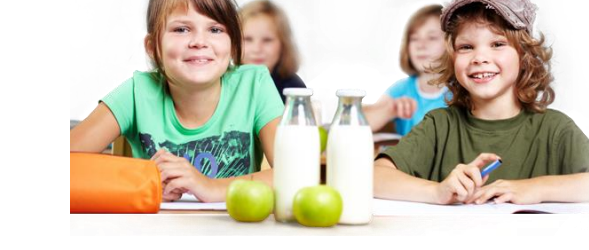

**Mittagessen** sicher und schnell online bestellen und bezahlen

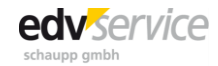

Gemeinde Teningen Riegeler Straße 12, 79331 Teningen, 07641/5806-0

# **Schnell und Übersichtlich**

- Schnell und bequem Guthaben online einzahlen. Die Guthabenladung erfolgt sekundenschnell per Internet oder Smartphone.
- Menüs bestellen per Internet oder mobil mit dem Smartphone.
- Jederzeit transparente Übersichten über die Ausgaben.

## **Einfach**

- Der Menüplan wird im Voraus ins Internet gestellt.
- Die bargeldlose Zahlungsweise vereinfacht den Ablauf in der Mittagspausenverpflegung.
- Die Bezahlung des Mittagessen erfolgt direkt aus dem Vorkasse-Guthaben.
- Unter Ihren persönlichen Profileinstellungen können Sie detaillierte Tagesbudgets angeben. Diese Einstellung kann mit dem "Profil (Eltern) Password" geschützt werden.

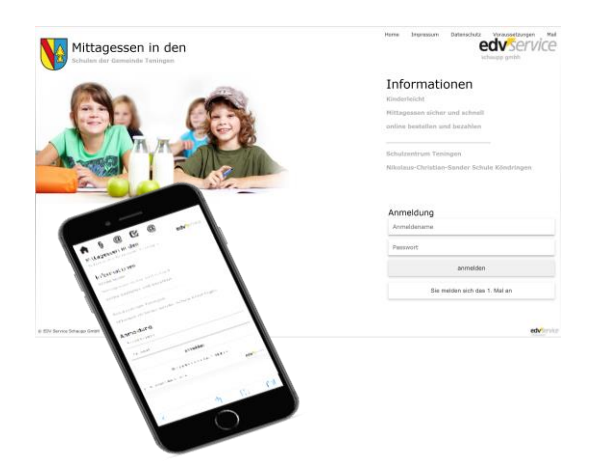

## **Die Vorteile Entrache Funktion Einfacher Einfache Europe Essensbestellung Einfache Funktion**

## **Wie funktioniert die bargeldlose Abrechnung in der Schulverpflegung**

- 1. Hat der Schüler / die Schülerin noch keinen Mensa-Schlüsselanhänger, ist dieser zusammen mit einem Schreiben, dass den Benutzernamen und das Passwort für den ersten Login enthält, im Schulsekretariat erhältlich. Bestehende Benutzernamen und Passwörter behalten Ihre Gültigkeit.
- 2. Sie können sich wie gewohnt über folgende Webadresse im System einloggen.

*www.meinessen.net/Teningen*

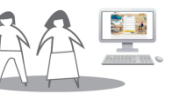

**SEPA** 

3. Die Eltern zahlen ausschließlich im Gästeportal einen Betrag online im Voraus auf das Mensa-Konto.

> Dazu geben Sie Ihre Daten für das Lastschriftmandat auf den Webseiten an.

4. Die Schülerinnen und Schüler oder die Eltern bestellen über das Internet und bezahlen das Menü über das vorher aufgeladene Guthaben. Zum Aufladen auf der Seite des Speiseplans den Button "Guthaben erhöhen" anklicken.

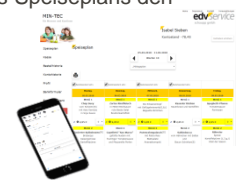

5. Der Schüler / die Schülerin weist sich mit dem Schlüsselanhänger an der Kasse aus und erhält das vorbestellte Mittagessen.

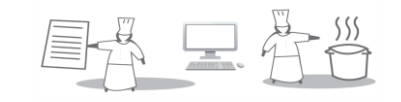

## **Essenbestellung**

Sie haben die Möglichkeit, bis spätestens 13.00 Uhr am Vorwerktag (Mo-Fr) ein Menü zu bestellen. **Bitte beachten**: die Bestellung für Montag muss am Freitag ebenfalls bis 13.00 Uhr erfolgen. Tipp: Bestellen Sie für mehrere Wochen im Voraus.

Im Krankheitsfall können Sie noch bis 8.00 Uhr morgens das Essen im Internet mit Ihrem persönlichen Zugangscode stornieren.

Mit Auslösung der Bestellung werden automatisch die Kosten für das gewählte Menü vom Guthabenkonto abgebucht.